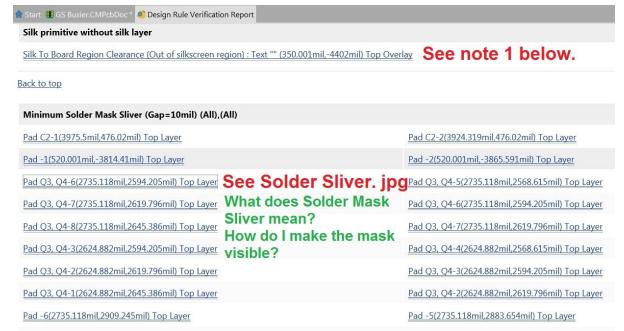

Note 1:- this is off the screen. I can't go down to -4402 mil.

This occured when I used the Space Bar to rotate a component & it went off screen.

The Net lines were converging towards where it is but did not reach it.

That's why it is "out of silkscreen region.

So I can't see how to delete it. Can I ignore this item?

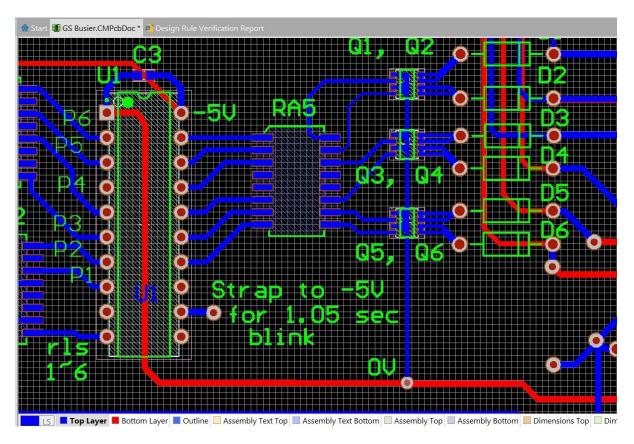

This does not show the Solder Mask & I don't know how to make it visible.